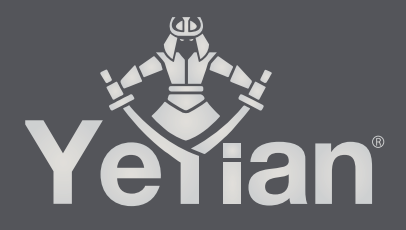

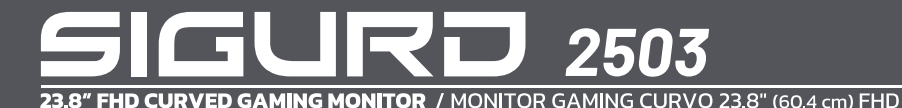

# **WELCOME TO YEYIAN A NEW LEVEL OF WORLD GAMING**

You're one of the millions of gamers. You can be the socially engaged, the sport fun, the explorer, the soldier, the builder or the strategist. All require sobrenatural reflexes, powerful machines, consistency and a strong tolerance for suffering hundreds of defeats at the hands of other players before the fun kicks in. But there is something unique required in a game, disruptive and exciting; a moment that allows you to control what happens next; the millisecond you feel intimidated, the move that will set you apart from the rest. Your decision in that moment, your confidence, your passion, and your determination to win, will take you to the monumental Victory.

Choose big, don't settle and always keep going.

# *Be part of the game.*

Thank you for choosing us and welcome to our family.

Registering your products, you can enjoy exclusive news, contest, and giveaways.

#### **USA I MX I ES: www.yeyiangaming.com**

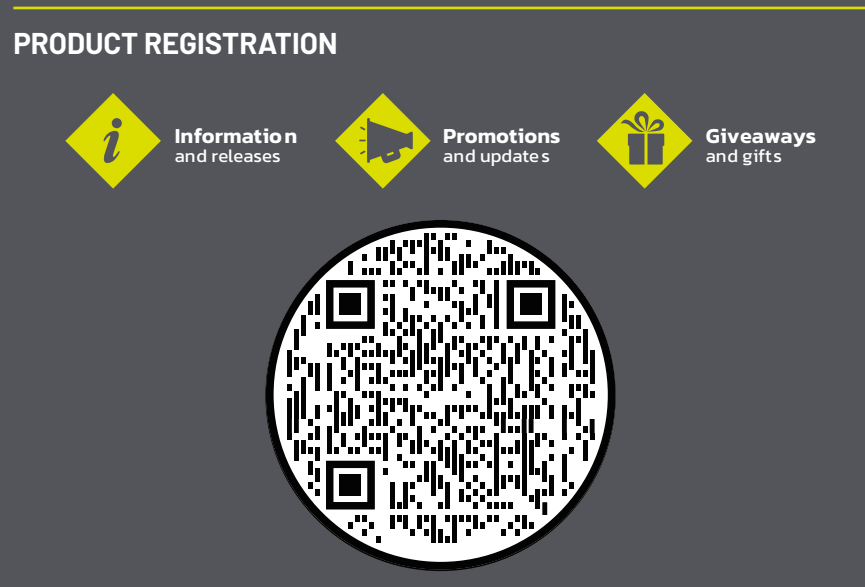

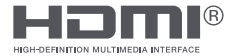

The terms HDMI®, HDMI® High-Definition Multimedia Interface, and the HDMI® Logo are trademarks or registered trademarks of HDMI® Licensing Administrator, Inc.

# **WARNINGS**

### *POWER*

Only use the power unit provided to power the device. Check mains rating before plugging the power unit in.

Do not pull the cable to unplug the device.

### *SAFETY PRECAUTIONS*

Keep the device away from rain and humidity to prevent risk of fire and electrocution.

Do not introduce material (solid or liquid) inside. If this should accidentally occur, disconnect the device from the mains and have it inspected by qualified personnel. Never open the device. In all cases, contact the qualified personnel or authorized service center for repairs.

Keep the device away from children, to prevent accidental damage.

Do not touch the device with wet hands to prevent electrical shock or mechanical damage.

Do not use the device if it should fall or the external casing is damaged. Risk of electrocution if the device is used in such conditions. Contact the retailer or authorized installer.

It is advisable to disconnect the power wire if the monitor is not used for a certain time.

### *INSTALLATION PRECAUTIONS*

To prevent overheating the device, arrange it in a position allowing the flow of air through the slots in the casing. Ensure at least 5 cm of free space when installing inside a rack. For the same reason, do not install near sources of heat, such as radiators or hot air ducts.

Keep away from direct sunlight. Do not install in areas subject to excessive dust, mechanical vibrations or shocks.

Do not arrange this device on an unstable surface, such as a tottering or slanted table. The device could fall causing injury or mechanical failures.

Do not install the device in a place where it could be exposed to humidity or

water. Do not direct a jet of water onto the device: risk of fire, electrocution or mechanical failure.

Stop using the device if water or other material should penetrate inside: risk of fire and electrocution. Contact the retailer or authorized installer.

Slots and openings in the cabinet are provided for ventilation. These openings must not be blocked or covered.

Do not place heavy or heat generating objects on top of the device: this could damage the casing and/or increase internal temperature causing faults.

Do not cover the device with a cloth while it is running to prevent deforming the external casing and overheating the internal parts: risk of fire, electrocution and mechanical failure.

Keep magnets and magnetized objects away from the device to prevent faults. Do not use the device in presence of smoke, vapor, humidity, dust or intense vibrations.

Wait for a while before operating a device immediately after transporting it from a cold place to a warm place and vice versa. Wait on average for three hours: this will allow the

device to adapt to the new ambient (temperature, humidity, etc.).

The monitor is provided with a plastic base and rubber feet. It can be positioned on a horizontal surface, such as a desk or a table. Make sure that the device is fastened firmly and that it is not resting on unstable supports or surfaces. Dropping could cause severe injury and damage the device.

Remember to adjust the brightness and contrast to obtain a perfect image.

The monitor can also be installed on the wall by means of a bracket (not provided).

### *CLEANING THE DEVICE*

Rub delicately with a dry cloth to remove dust and dirt.

Dip the cloth in neutral detergent if dirt cannot be eliminated with a dry cloth alone. Do not use volatile liquids (such petrol, alcohol, solvents, etc.) or chemically treated clothes to clean the device to prevent deformation, deterioration or scratches to the paint finish.

# **INTRODUCTION**

### *General*

Thank you for purchasing the latest GAMING MONITOR SIGURD, with the advantages of high display performance and lightweight etc. Meanwhile with the power saving and none-radiation features, the latest GAMING MONITOR SIGURD will bring you comfortable, safe and environmental protection and a brand new visual experience.

Your purchase and use of this product is highly appreciated!

### *Packing List*

Please make sure the following items are included with your GAMING MONITOR SIGURD before installation:

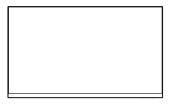

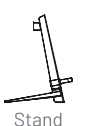

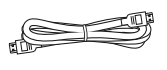

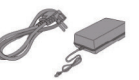

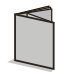

23.8 Monitor

HDMI 2.0 Cable

Power adapter and power cable

User manual

If any of these items are missing, please contact with your dealer for technical support and customer service.

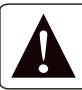

**NOTE: Be sure to save original box and all packaging material for transport in future if the display need.**

**To get the fastest frequency response (200 Hz) from your Yeyian YMC-70804 Monitor, please connect your device video output and your Monitor with a Display Port cable version 1.2 or newer**

**Note: HDMI Cable connection max refresh rate it's 144 Hz**

# **MONITOR INPUTS**

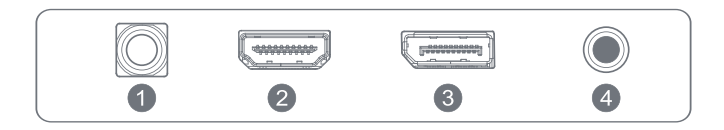

- 1 Power
- 2. HDMI
- 3. Displayport
- 4. Audio Out

### *Connection of the Display Port Cable*

Insert one end of the display port cable into the monitor's input connector, and the other end to the video output of your computer (either dedicated or integrated video card).

### *Connecting the HDMI® Cable*

Insert one end of the HDMI® cable into the monitor's input connector, and the other end to the video output of your computer (either dedicated or integrated video card).

### *Audio Output*

You can connect headphones or speakers directly to the audio output of the monitor through an audio cable with 3.5mm connectors.

### *Power Cord Connection*

First, insert one end of power cord cable into the power input jack of the monitor, and another end into the power outlet.

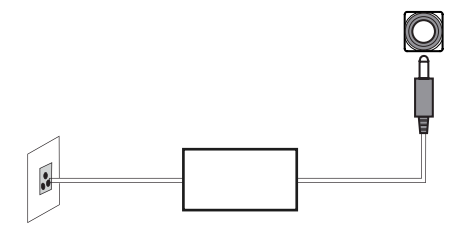

# **MONITOR CONTROLS**

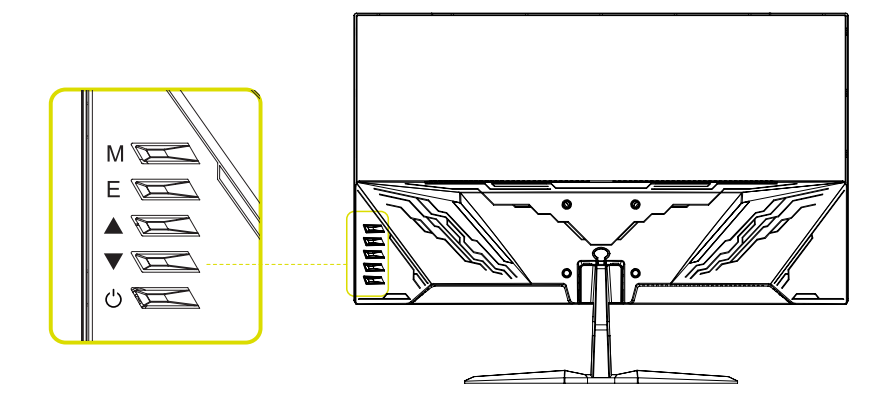

#### *How to use the monitor button*

When the monitor displays nothing, the monitor button could be used as below.

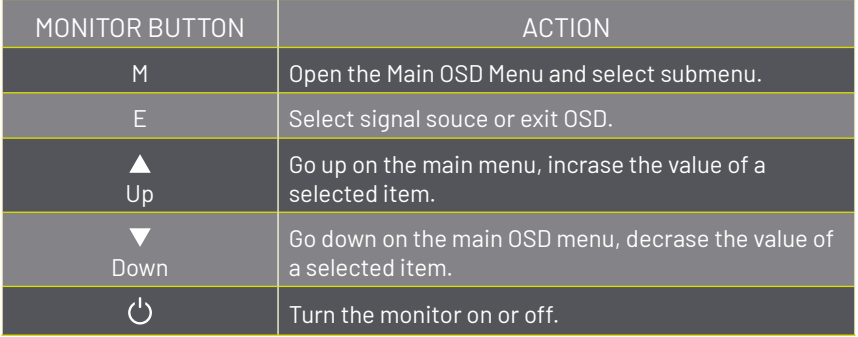

### *Video Source Slection button*

To select the desire signal ("Auto select", DP, HDMI") press the monitor button to select the desired item. Press the "power" button to confirm.

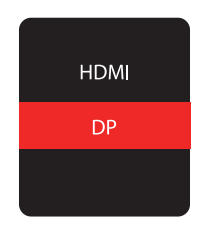

# **OSD MENU**

## *View mode*

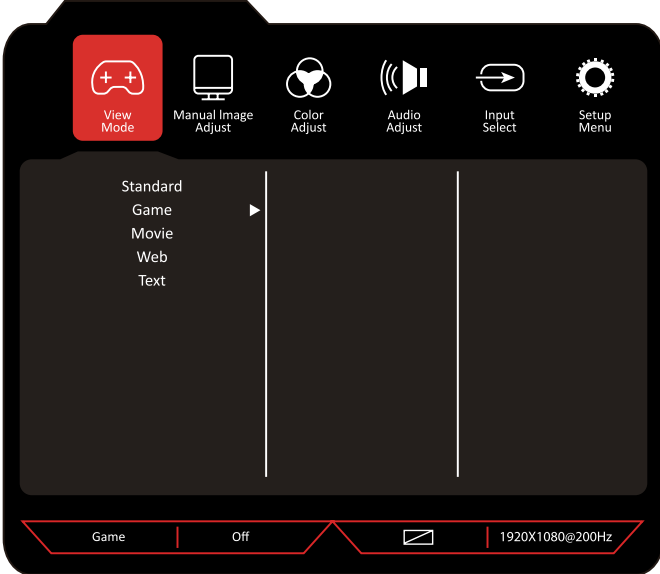

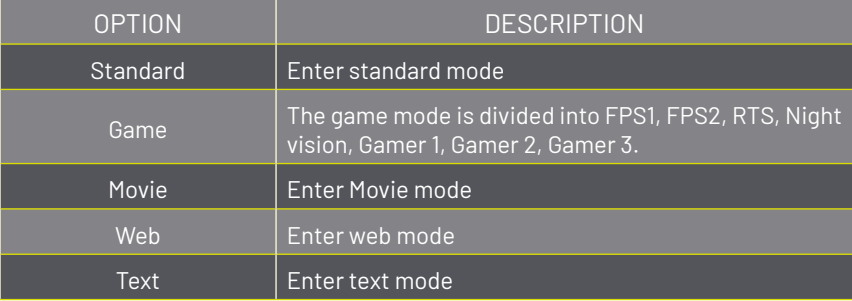

### *Manual image adjust*

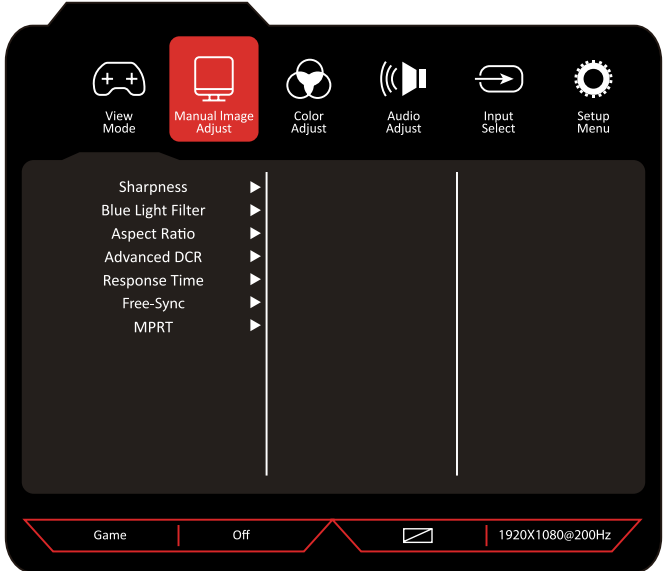

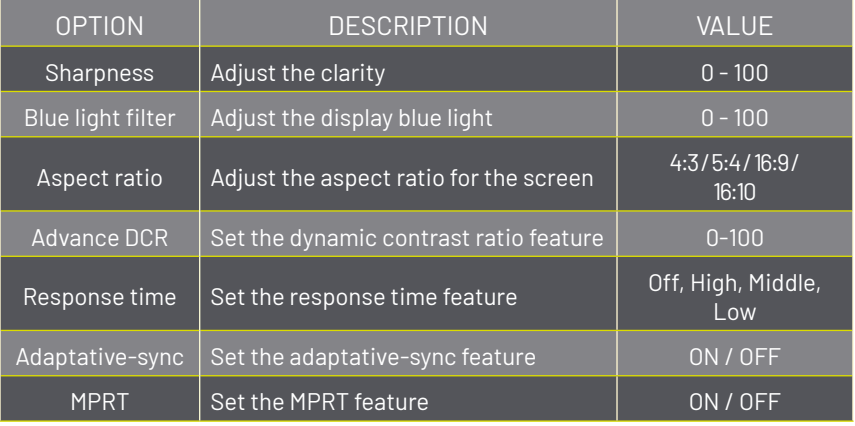

### *Color adjust*

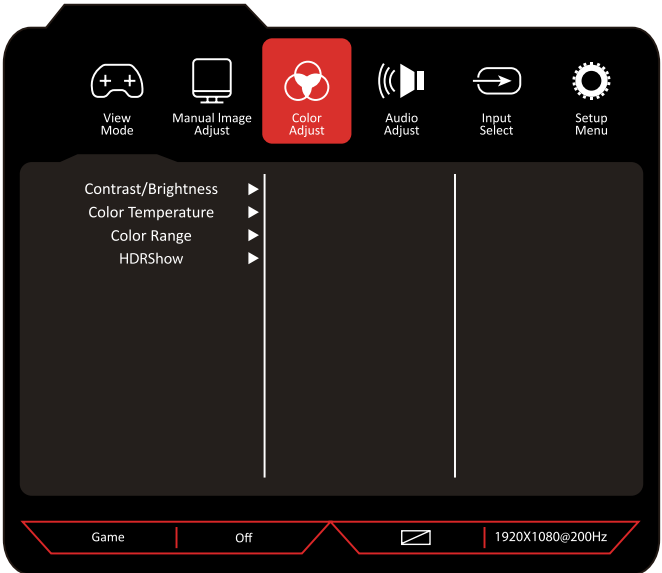

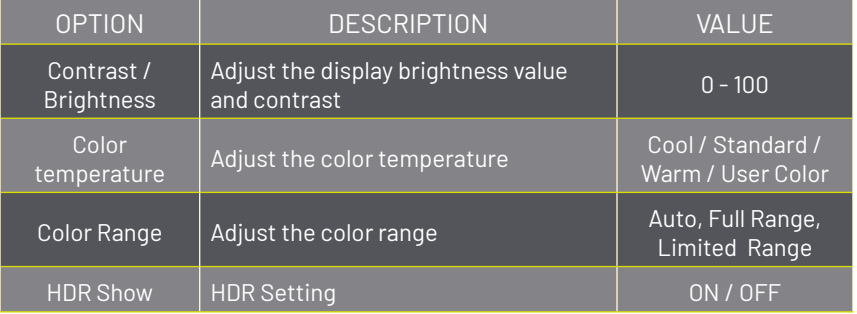

### *Audio adjust*

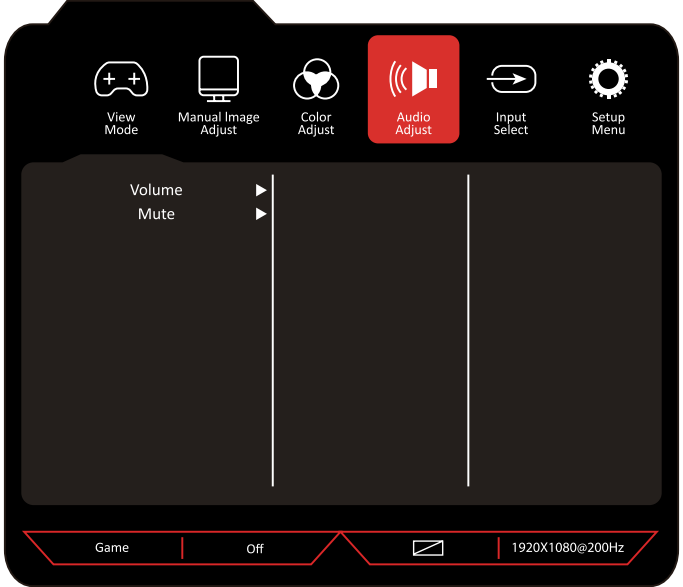

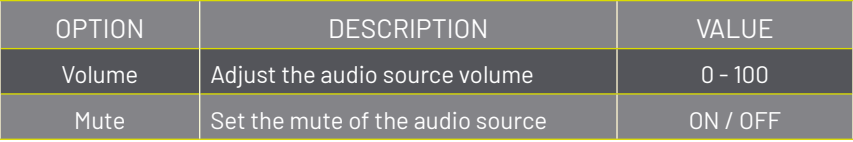

### *Input select*

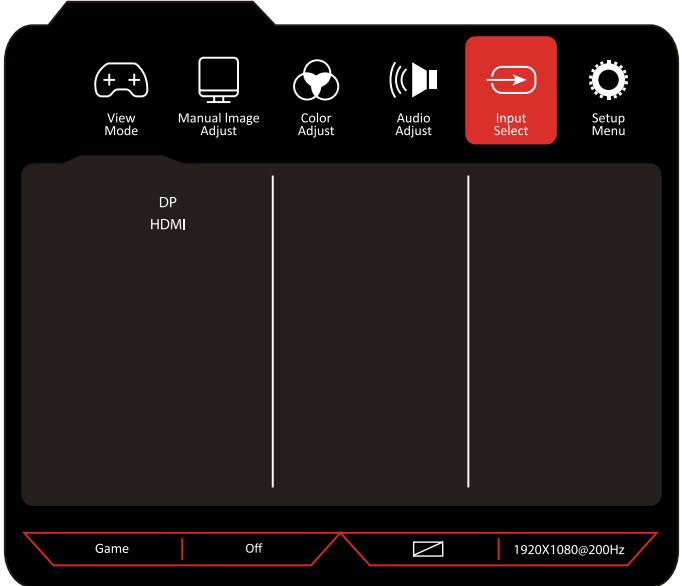

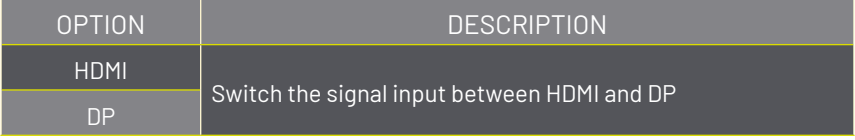

### *Input select*

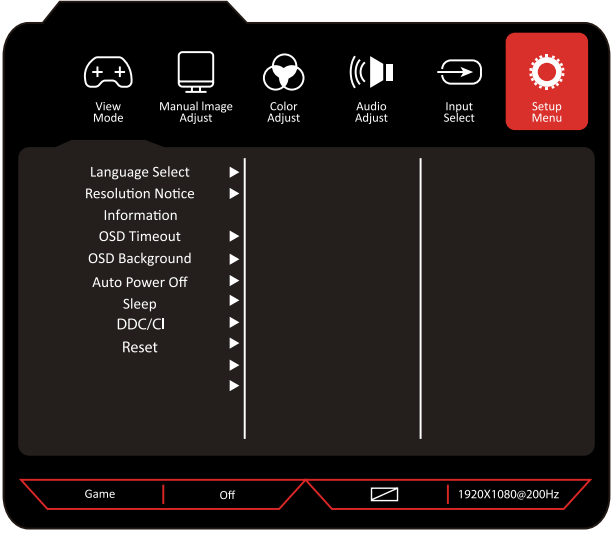

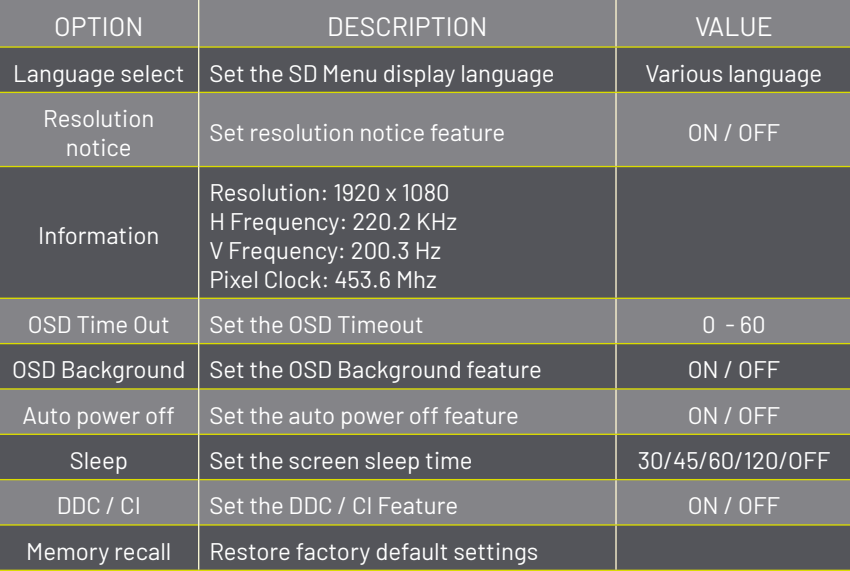

# **BIENVENIDO A YEYIAN UN NUEVO ESTÁNDAR EN GAMING DE NIVEL MUNDIAL**

Eres uno de los millones de jugadores. Puedes ser él socialmente comprometido, él deportista divertido, él explorador, él soldado, el constructor o él estratega. Todos requieren reflejos sobrenaturales, máquinas poderosas, consistencia y una fuerte tolerancia a sufrir cientos de derrotas a manos de otros jugadores antes de que comience la diversión. Pero hay algo único que se requiere en un juego, disruptivo y emocionante; un momento que te permite controlar lo que sucede a continuación; el milisegundo en el que te sientes intimidado, en el cual harás el movimiento que te diferenciará del resto. Tu decisión en ese momento, tu confianza, tu pasión, y tu determinación de vencer, te llevará a la monumental Victoria.

> Elige grande, no te conformes y siempre sigue adelante. *Únete al juego.*

Gracias por elegirnos y bienvenido a nuestra familia.

Al registrar tus productos, podrás disfrutar de noticias exclusivas, concursos y obsequios.

#### **USA I MX I ES: www.yeyiangaming.com**

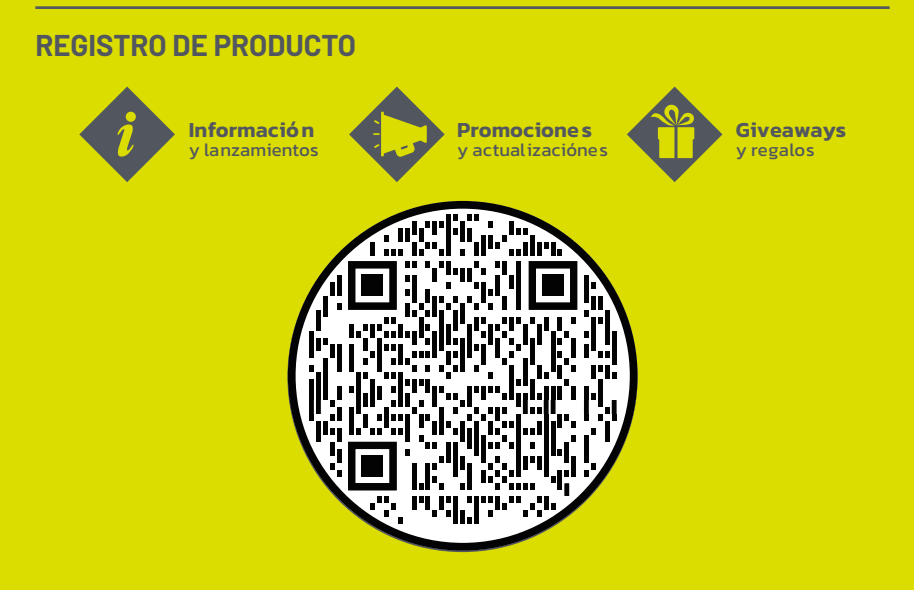

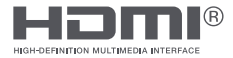

Los términos HDMI®, HDMI® High-Definition Multimedia Interface y el logotipo de HDMI® son marcas comerciales o marcas comerciales registradas de HDMI® Licensing Administrator, Inc.

# **ADVERTENCIAS**

## *ENERGÍA*

Utilice únicamente la unidad de alimentación proporcionada para alimentar el dispositivo. Compruebe la potencia de la red antes enchufar la unidad de potencia. No tire del cable para desconectar el dispositivo.

## *PRECAUCIONES DE SEGURIDAD*

Mantenga el dispositivo alejado de la lluvia y la humedad para evitar el riesgo de incendio y descarga eléctrica.

No introduzca material (sólido o líquido) en el interior. Si esto ocurriera accidentalmente, desconecte el dispositivo de la corriente y asegurece de que sea inspeccionado por personal cualificado.

Nunca abra el dispositivo. En todos los casos, comuníquese con el personal calificado o el centro de servicio autorizado para realizar reparaciones.

Mantenga el dispositivo fuera del alcance de los niños para evitar daños accidentales.

No toque el dispositivo con las manos mojadas para evitar descargas eléctricas o daños mecánicos.

No utilice el dispositivo si se cae o si la carcasa externa está dañada. Riesgo de descarga eléctrica si el dispositivo se utiliza en tales condiciones. Comuníquese con el minorista o instalador autorizado.

Es aconsejable desconectar el cable de alimentación si el monitor no se utiliza durante un tiempo determinado.

### *PRECAUCIONES DE INSTALACIÓN*

Para evitar el sobrecalentamiento del dispositivo, colóquelo en una posición que permita el flujo de aire a través de las ranuras de la carcasa. Asegúrese de que haya al menos 5 cm de espacio libre cuando lo instale dentro de un bastidor. Por el mismo motivo, no lo instale cerca de fuentes de calor, como radiadores o

conductos de aire caliente.

Mantener alejado de la luz solar directa. No lo instale en áreas sujetas a polvo excesivo, vibraciones mecánicas o golpes.

No coloque este dispositivo sobre una superficie inestable, como una mesa que se tambalee o esté inclinada. El dispositivo podría caer y causar lesiones o fallas mecánicas.

No instale el dispositivo en un lugar donde pueda estar expuesto a la humedad o al agua. No dirija un chorro de agua sobre el dispositivo: riesgo de incendio, descarga eléctrica o avería mecánica.

Deje de utilizar el dispositivo si penetra agua u otro material en el interior: riesgo de incendio y descarga eléctrica. Comuníquese con el minorista o instalador autorizado.

Se proporcionan ranuras y aberturas en el gabinete para ventilación. Estas aberturas no deben ser bloqueadas o cubiertas.

No coloque objetos pesados o que generen calor encima del dispositivo: esto podría dañar la carcasa y / o aumentar la temperatura interna causando fallas. No cubra el dispositivo con un paño mientras esté en funcionamiento para evitar que se deforme la carcasa externa y se sobre calienten las partes internas: riesgo de incendio, descarga eléctrica y falla mecánica.

Mantenga los imanes y los objetos magnetizados alejados del dispositivo para evitar fallos.

No utilice el dispositivo en presencia de humo, vapor, humedad, polvo o vibraciones intensas.

Espere un momento antes de operar un dispositivo inmediatamente después de transportarlo de un lugar frío a un lugar cálido y viceversa. Espere un promedio de tres horas: esto permitirá que el dispositivo se adapte al nuevo ambiente (temperatura, humedad, etc.).

El monitor está provisto de una base de plástico y pies de goma. Se puede colocar sobre una superficie horizontal, como un escritorio o una mesa. Asegúrese de que el dispositivo esté bien sujeto y que no descanse sobre soportes o superficies inestables. La caída podría causar lesiones graves y dañar el dispositivo.

Recuerda ajustar el brillo y el contraste para obtener una imagen perfecta.

## El monitor también se puede instalar en la pared mediante un soporte (no incluido).

### *LIMPIEZA DEL DISPOSITIVO*

Frote delicadamente con un paño seco para eliminar el polvo y la suciedad. Humedezca el paño con detergente neutro y agua si la suciedad no se puede eliminar solo con un paño seco.

No utilice líquidos volátiles (como gasolina, alcohol, disolventes, etc.) o ropa tratada químicamente para limpiar el dispositivo para evitar deformaciones, deterioros o rayones en el acabado de la pintura.

# **INTRODUCCIÓN**

### *General*

Gracias por comprar el MONITOR GAMING SIGURD con ventajas de alto rendimiento de pantalla, peso ligero, ahorro de energía y libre de radiación. El MONITOR GAMING SIGURD le brindará comodidad, es seguro y protege el medio ambiente, es una experiencia visual completamente nueva.

¡Su compra y uso de este producto es altamente apreciado!

### *Lista de Contenido*

Asegúrese de que los siguientes elementos estén incluidos con su Monitor Gaming SIGURD antes de la instalación:

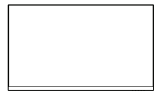

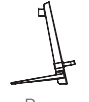

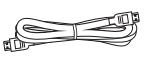

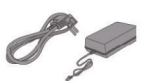

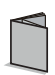

Monitor 23.8"

**Base** 

Cable HDML2 0

Adaptador de corriente y cable

Manual de usuario

Si falta alguno de estos elementos, comuníquese con su distribuidor para obtener asistencia técnica y servicio al cliente.

> **NOTA: Asegúrese de guardar la caja original y todo el material de embalaje para el transporte del monitor, de ser necesario.**

**Para obtener la frecuencia de respuesta mas rápida (200 Hz) de su Monitor Yeyian YMC-70804 por favor conecte la salida de video de su dispositivo a su Monitor con un cable Display Port versión 1.2 o mas nuevo.** 

**Nota: La máxima tasa de actualizacion cuando se conecta un Cable HDMI al monitor es de 144 Hz**

# **CONECTORES DEL MONITOR**

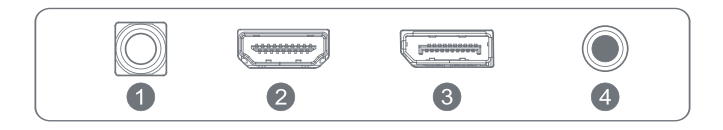

- 1 . Energía
- 2. HDMI
- 3. Displayport
- 4. Salida de Audio

#### *Conexión del cable del puerto de pantalla*

Inserte un extremo del cable del puerto de pantalla en el conector de entrada del monitor y el otro extremo en la salida de vídeo de su computadora (ya sea una tarjeta de vídeo dedicada o integrada).

#### *Conexión del cable HDMI®*

Inserte un extremo del cable HDMI® en el conector de entrada del monitor y el otro extremo en la salida de vídeo de su computadora (ya sea una tarjeta de vídeo dedicada o integrada).

#### *Salida de audio*

Puede conectar auriculares o altavoces directamente a la salida de audio del monitor a través de un cable de audio con conectores de 3,5 mm.

### *Conexión del cable de alimentación*

Primero, inserte un extremo del cable de alimentación en el conector de entrada de alimentación del monitor y el otro extremo en el toma corriente.

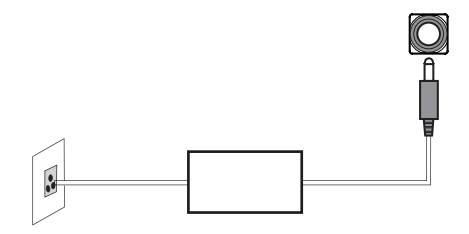

# **OPERACIÓN DEL MONITOR**

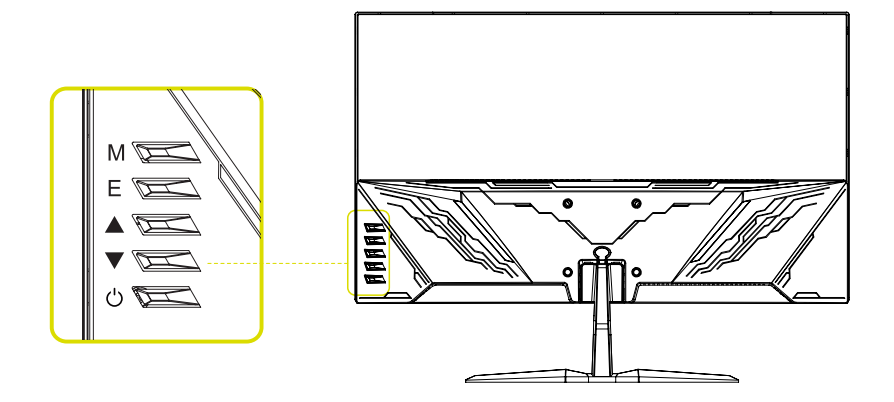

### *Como utiluzar los botónes*

Cuando el monitor no muestra nada, el botón del monitor podría usarse como se muestra a continuación.

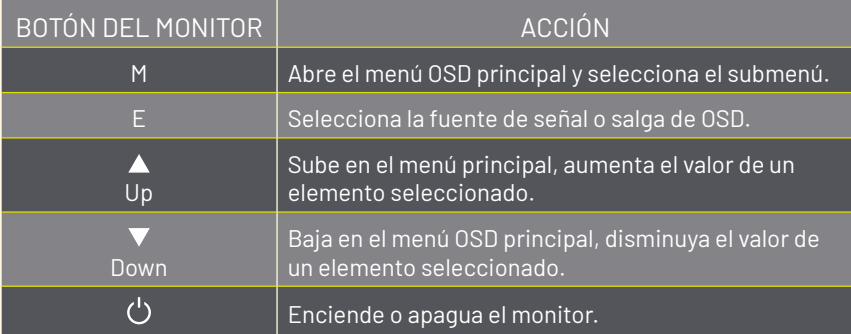

## *Guía de teclas de función*

Para seleccionar la señal deseada ("Selección automática", "DP / HDMI") presione el botón del monitor para seleccionar el elemento deseado. Presione el botón de ENCENDIDO para confirmar.

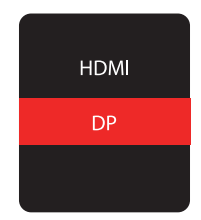

# **MENÚ OSD**

## *MODO VISTA*

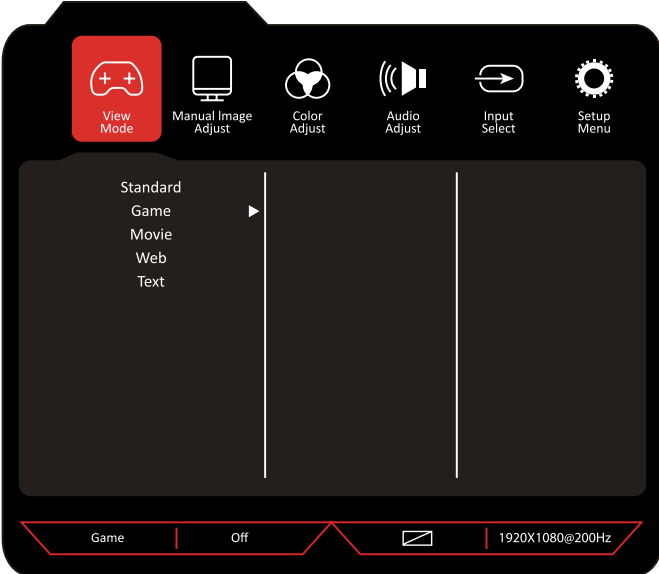

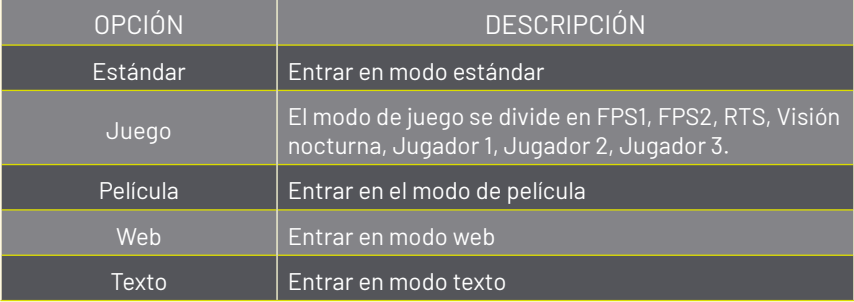

### *Ajuste manual de imagen*

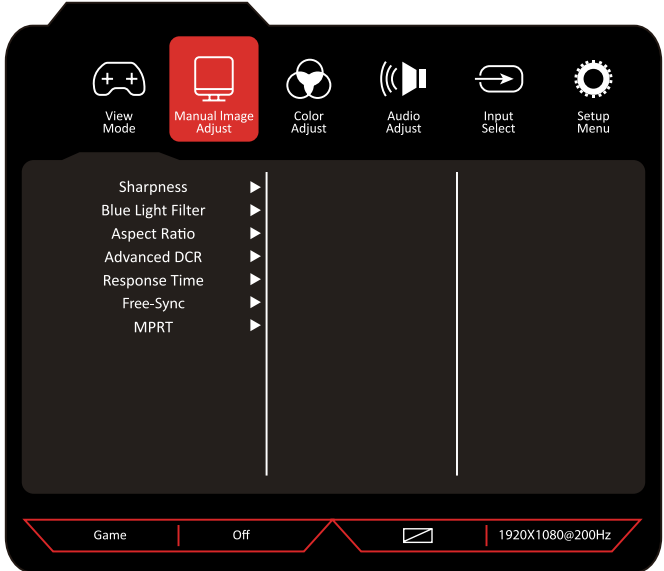

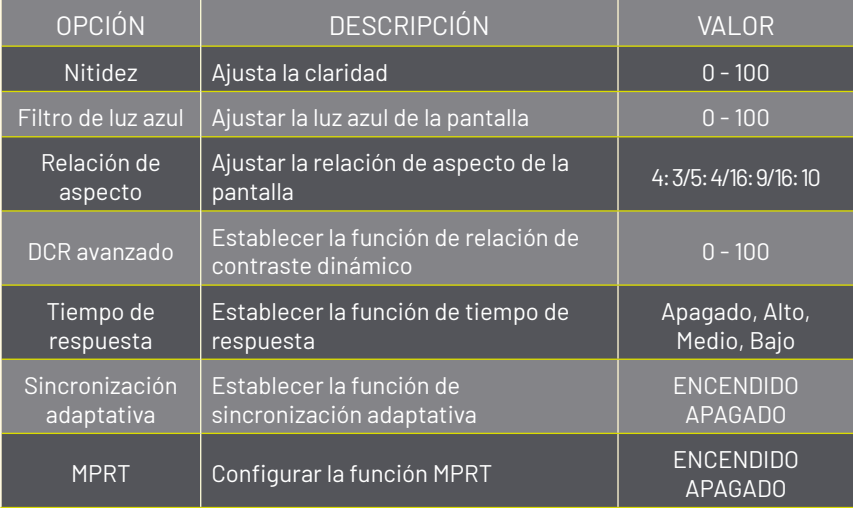

#### *Ajuste de color*

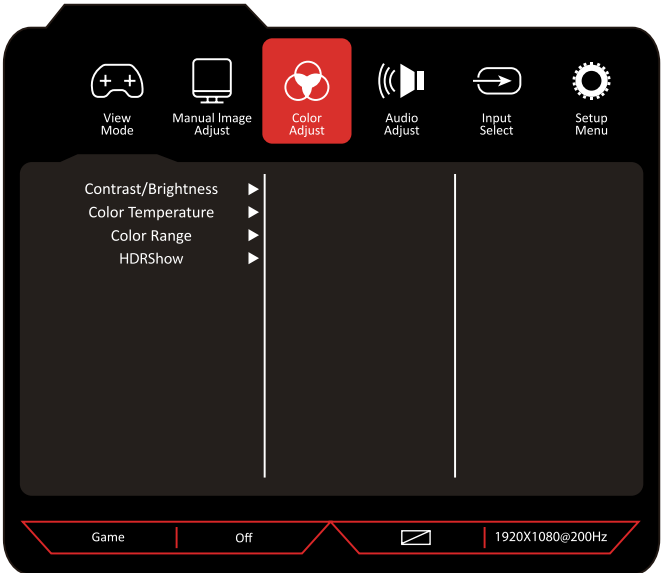

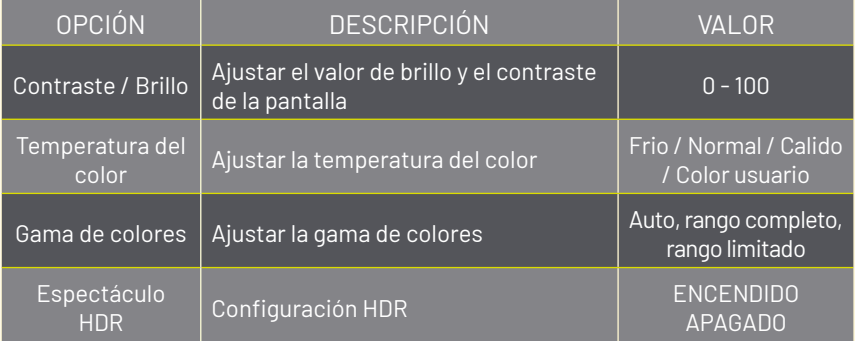

#### *Ajuste de audio*

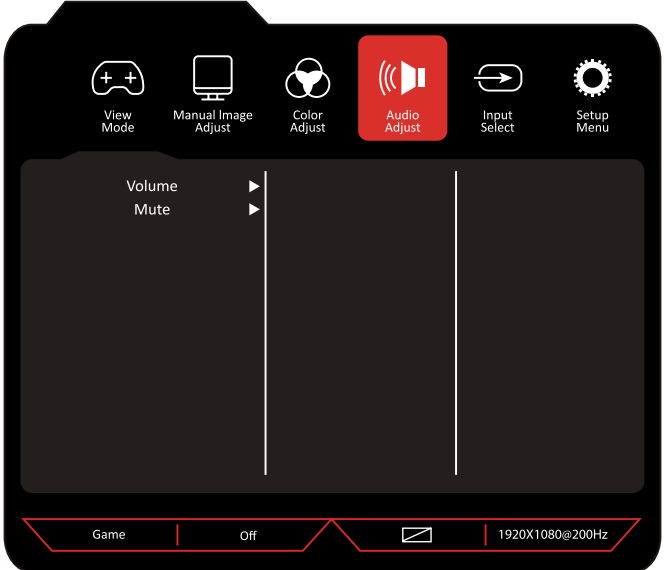

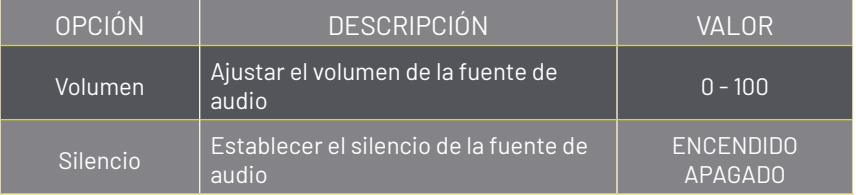

### *Selección de entrada*

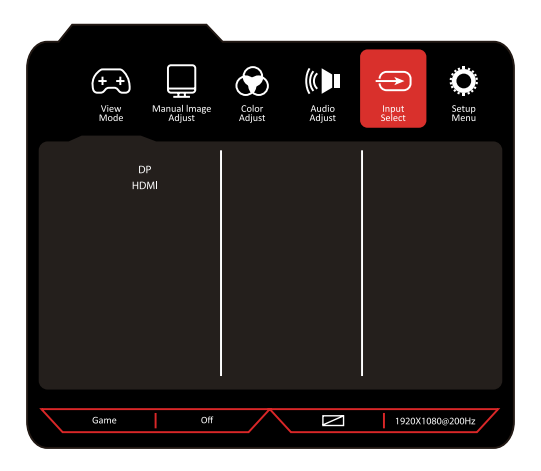

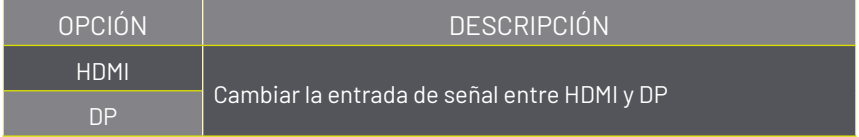

### *Configuración del menú*

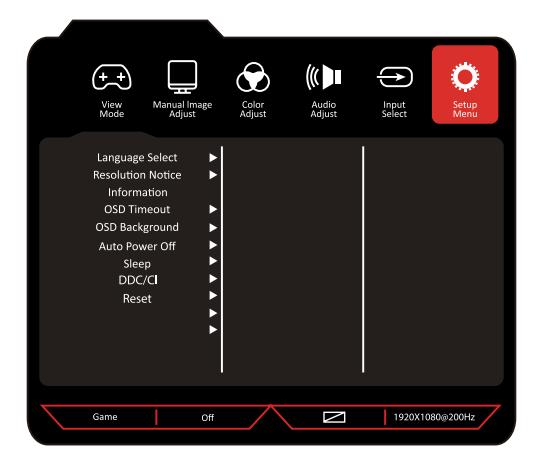

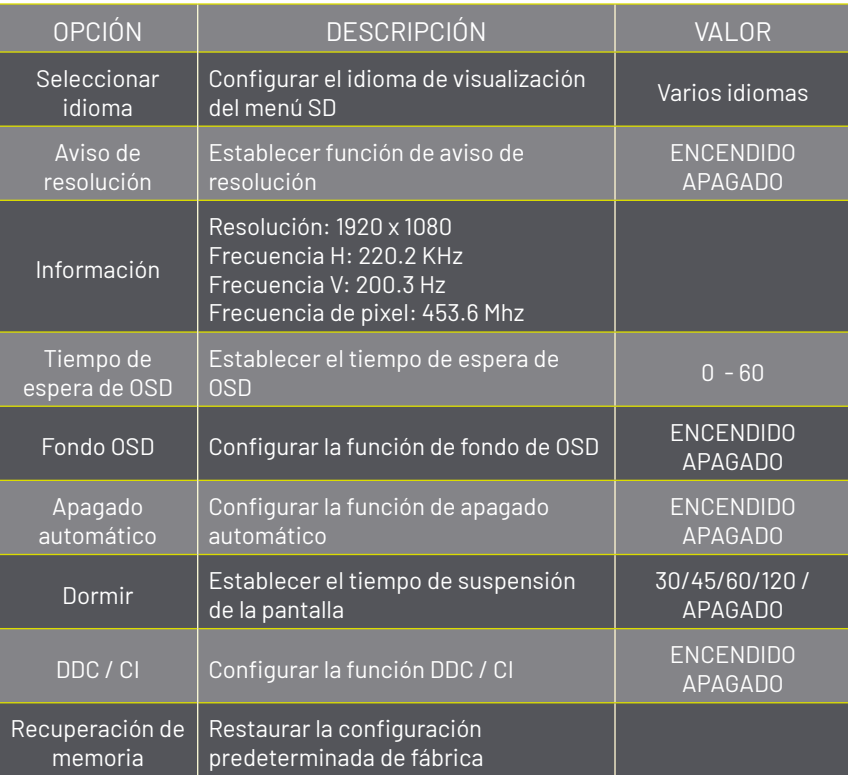

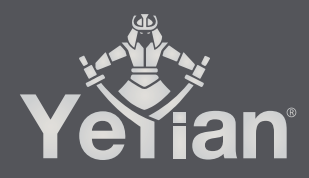

Distributed by / Distribuido por: Vadeto Group

**USA** 10065 Via de la Amistad A1, San Diego, CA 92154 Tel. +1(888).499.8103

MÉXICO Calz. José Guadalupe Gallo #8490-A<br>Col. Agua Blanca Industrial, Zapopan, Jalisco, México C.P. 45235 Tel. +52.33.1078.3404

> **ESPAÑA** CL Manuel Tovar N° 16, 28034 Madrid, España Tel. +34.911.764.633

www.yeyiangaming.com